## **Jak změnit zobrazení přílohy MS Word otevřeného v Outlooku**

Otevíráte často v e-mailové zprávě přílohu dokument MS Word? Nevyhovuje vám zobrazení dokumentu v rozložení pro čtení? Mám pro vás tip, jak zobrazit přílohu MS Word v původním zobrazení.

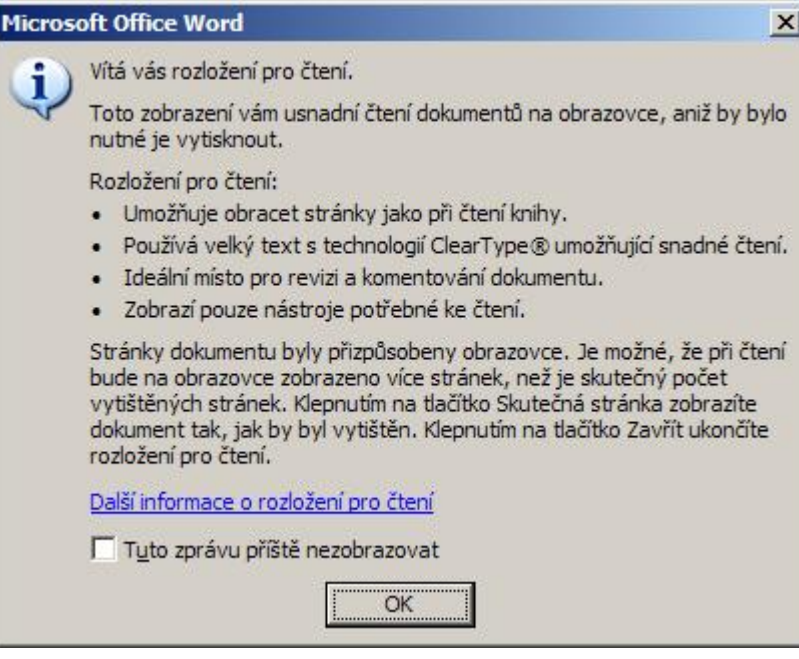

Otevřete-li dokument aplikace Microsoft Word, který byl doručen jako příloha e-mailové zprávy, aplikace Word automaticky přepne do zobrazení rozložení pro čtení. Nechcete-li pro přílohy e-mailových zpráv používat zobrazení rozložení pro čtení, zrušte zaškrtnutí políčka **Povolit spuštění v rozložení pro čtení** na kartě **Obecné** v dialogovém okně **Možnosti** (nabídka **Nástroje**).

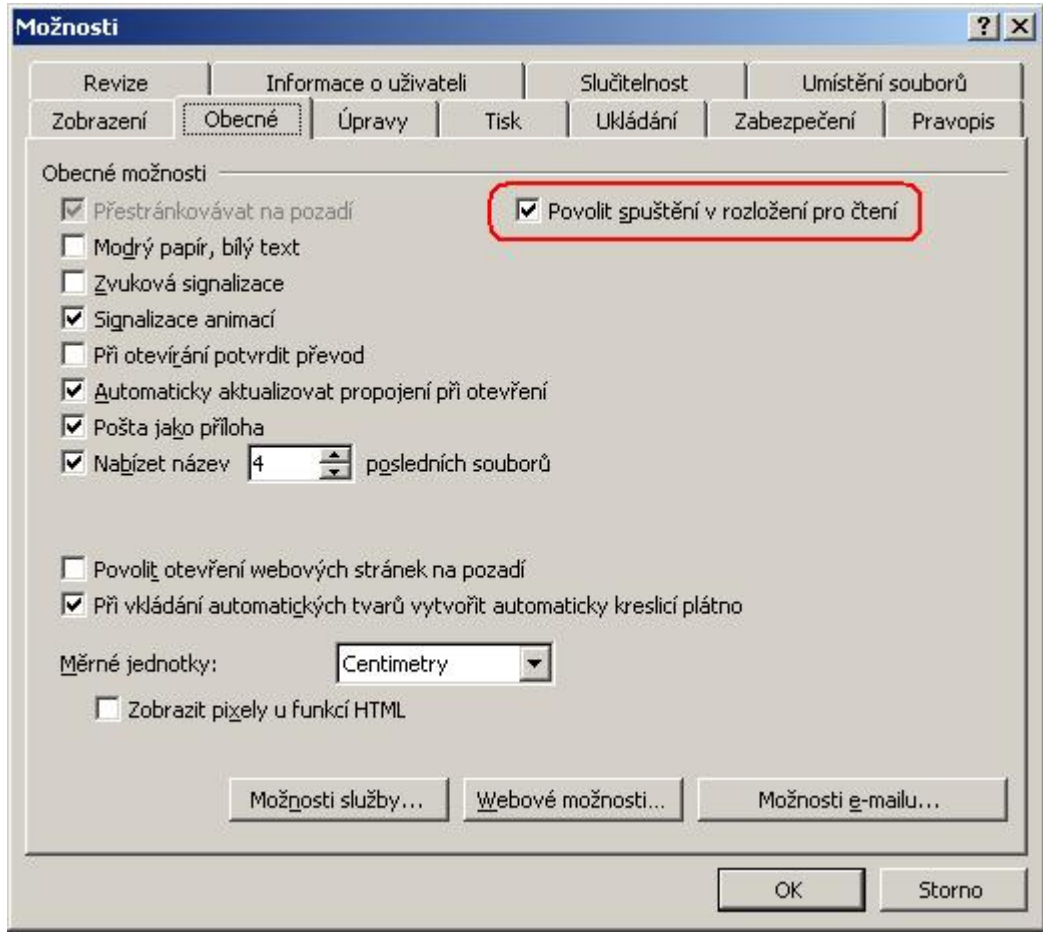

## **Autor:** [admin](http://wall.cz/index.php?m=profile&id=admin) • **Vydáno:** 17.12.2010 18:35 • **Přečteno:** 15605x